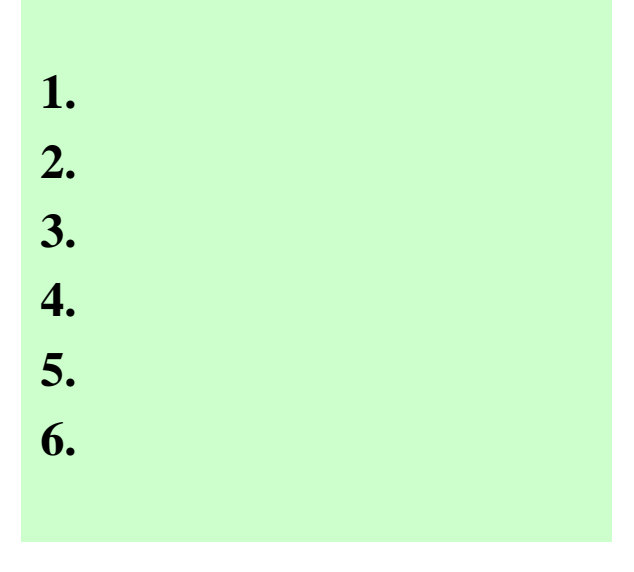

2

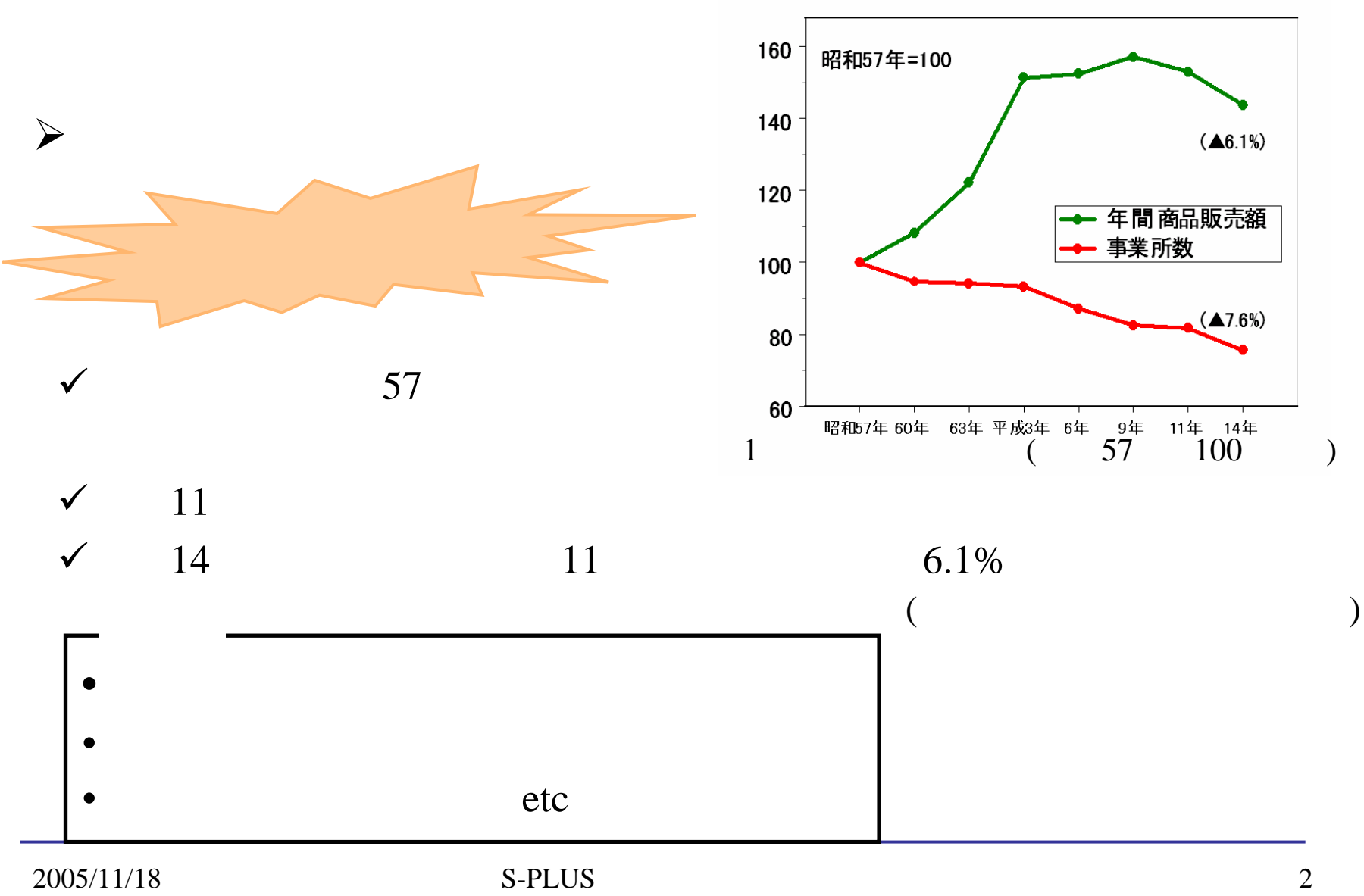

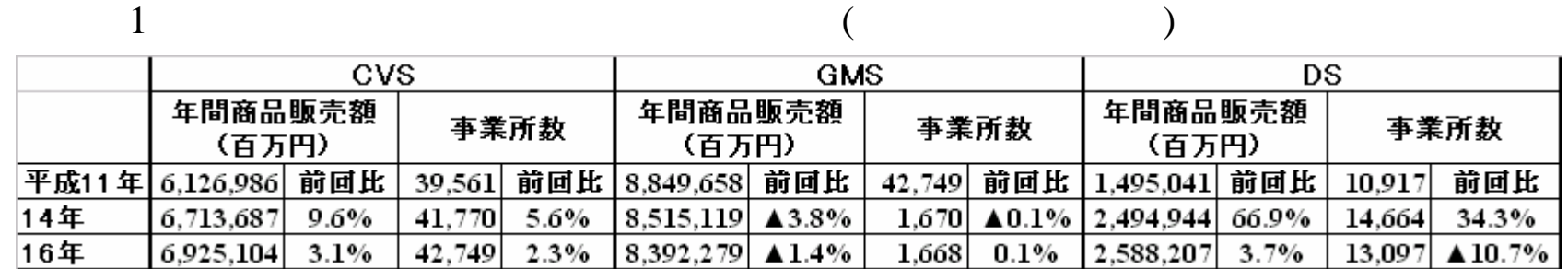

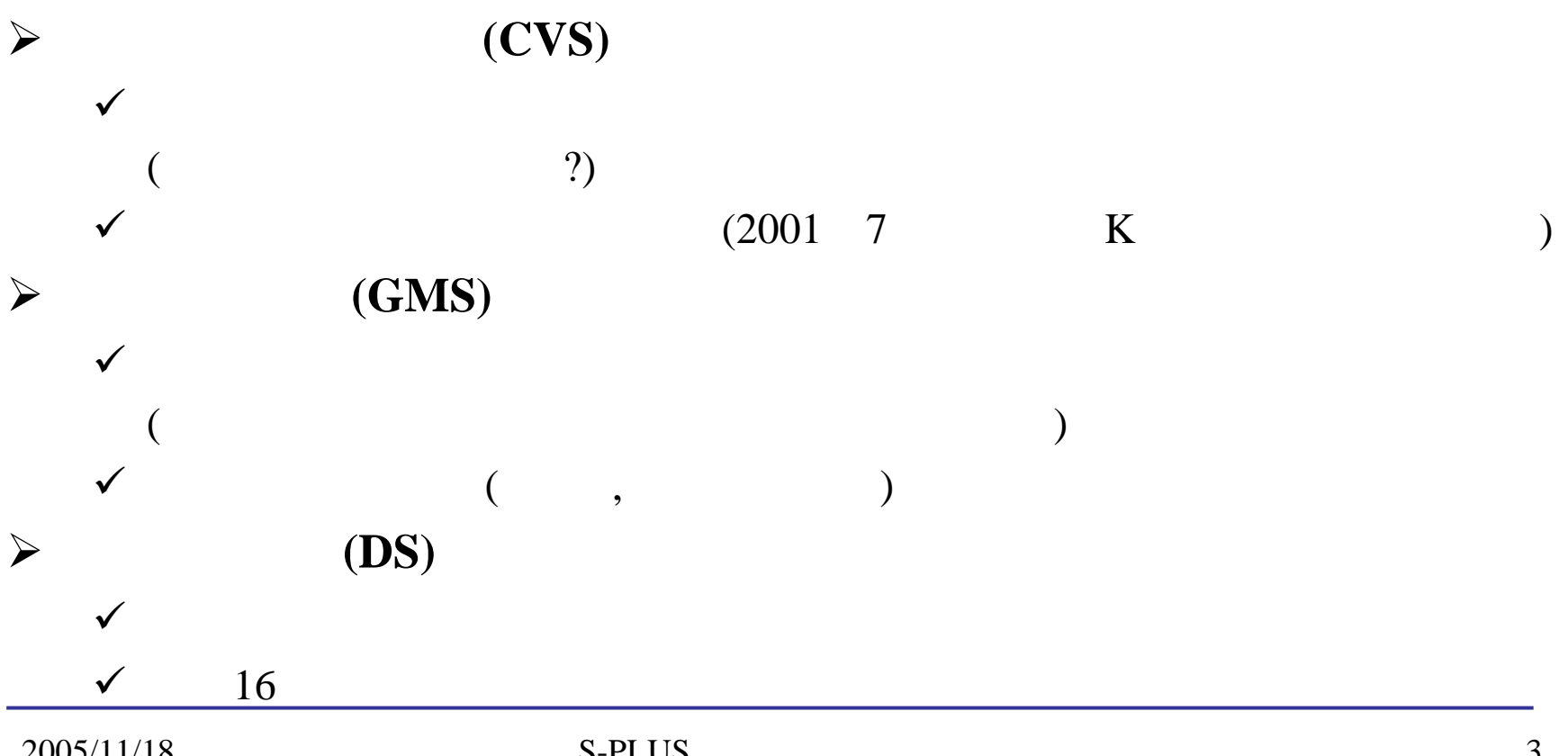

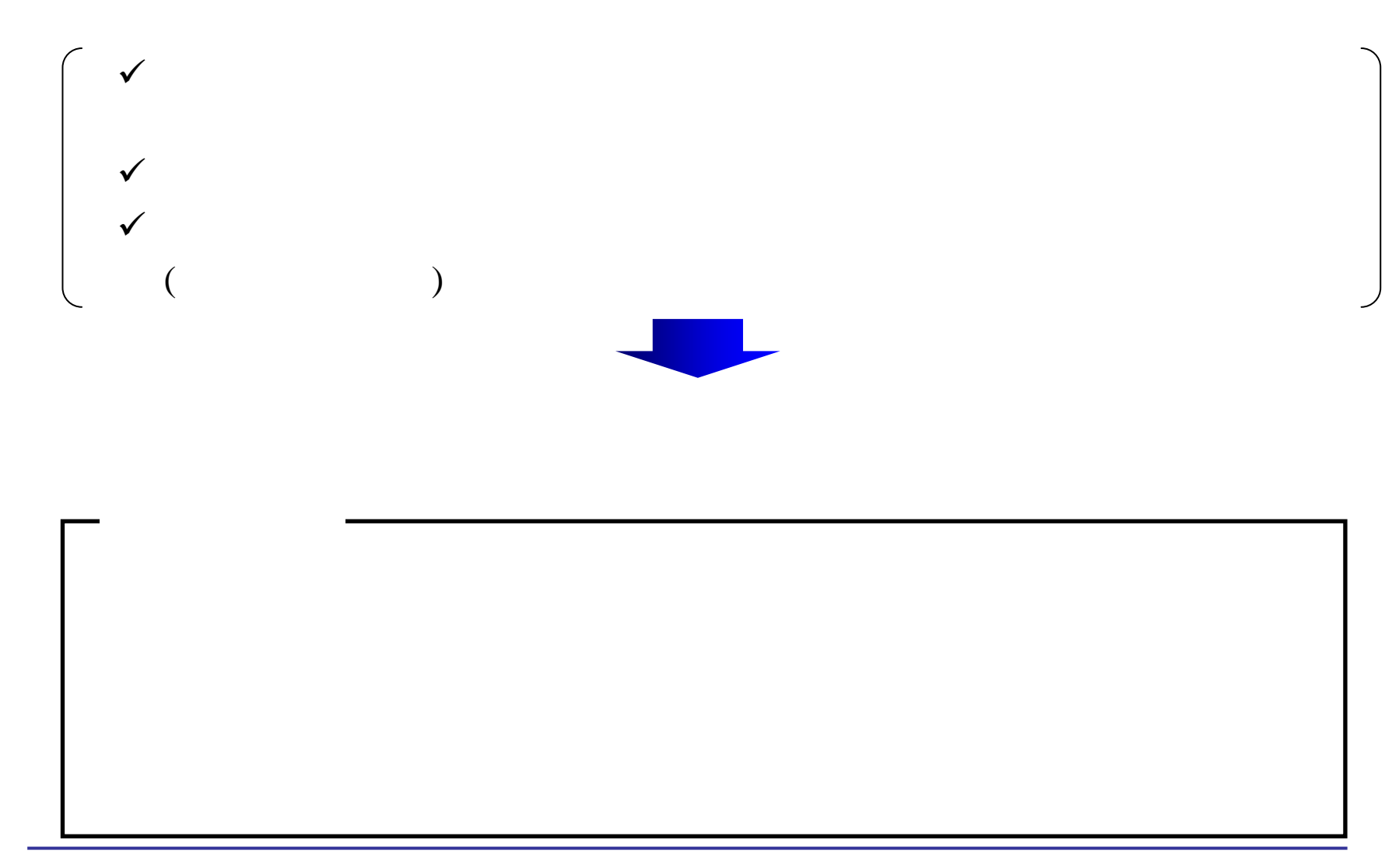

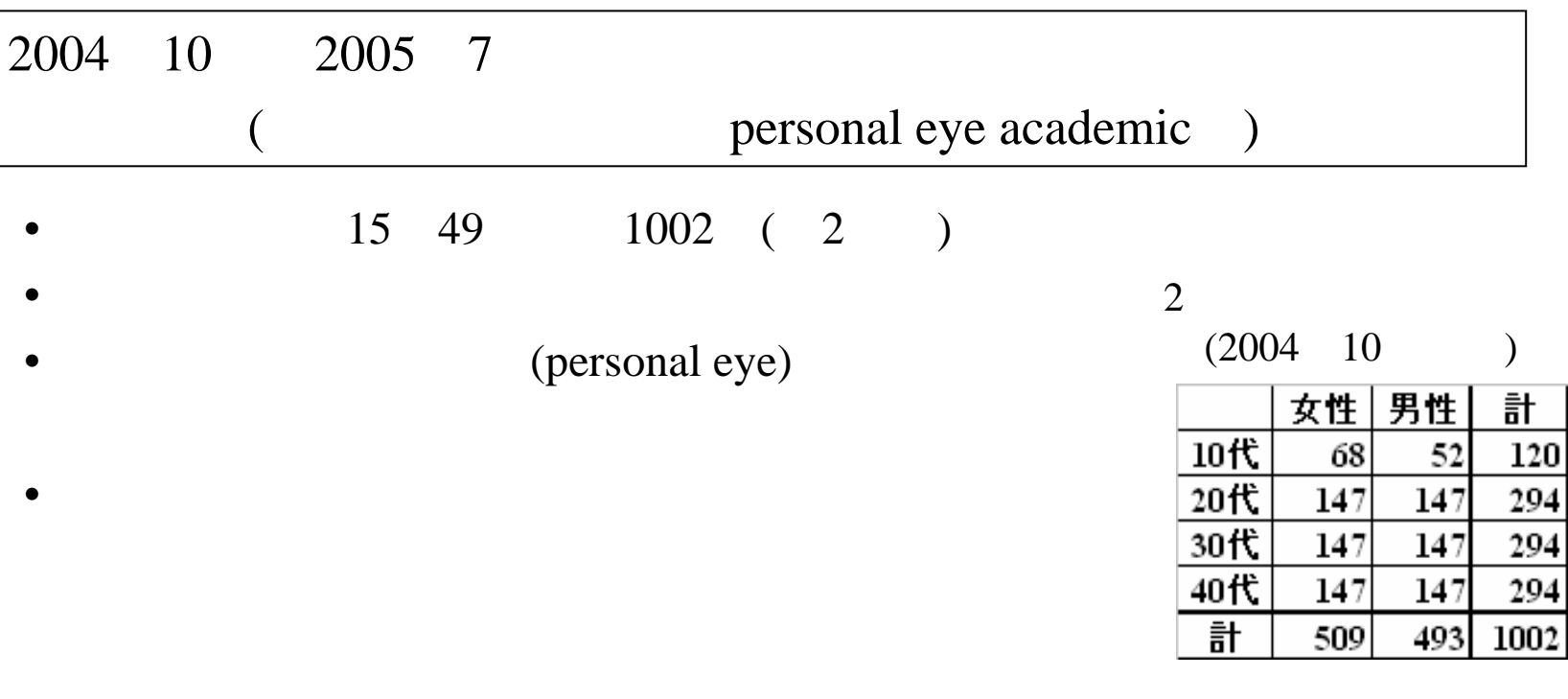

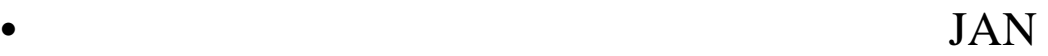

)

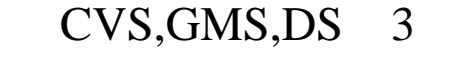

•

(

# ¾ **CRM (Customer Relationship Management)**  $\checkmark$  $\checkmark$

(

CRM

•

)

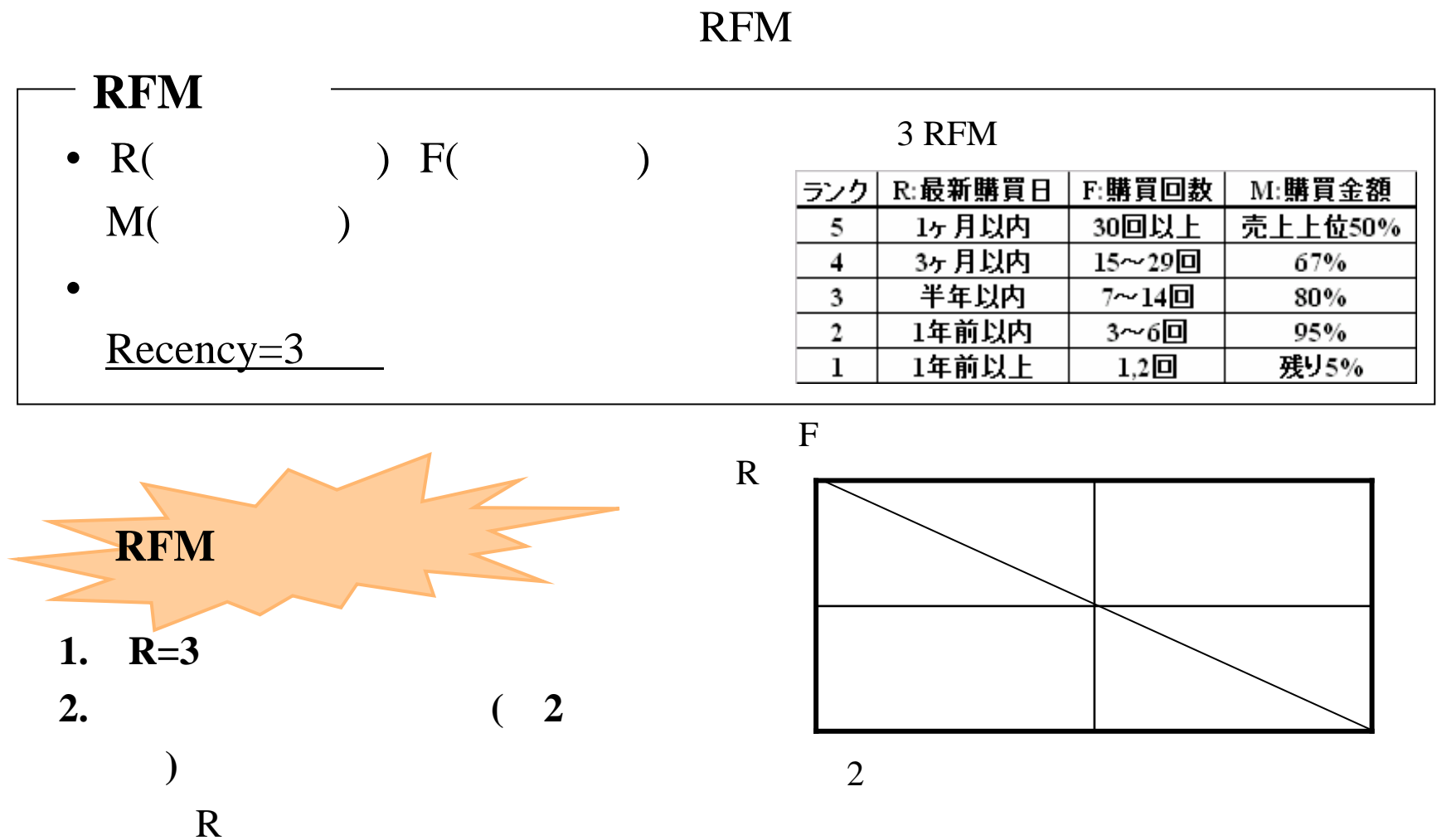

[1]

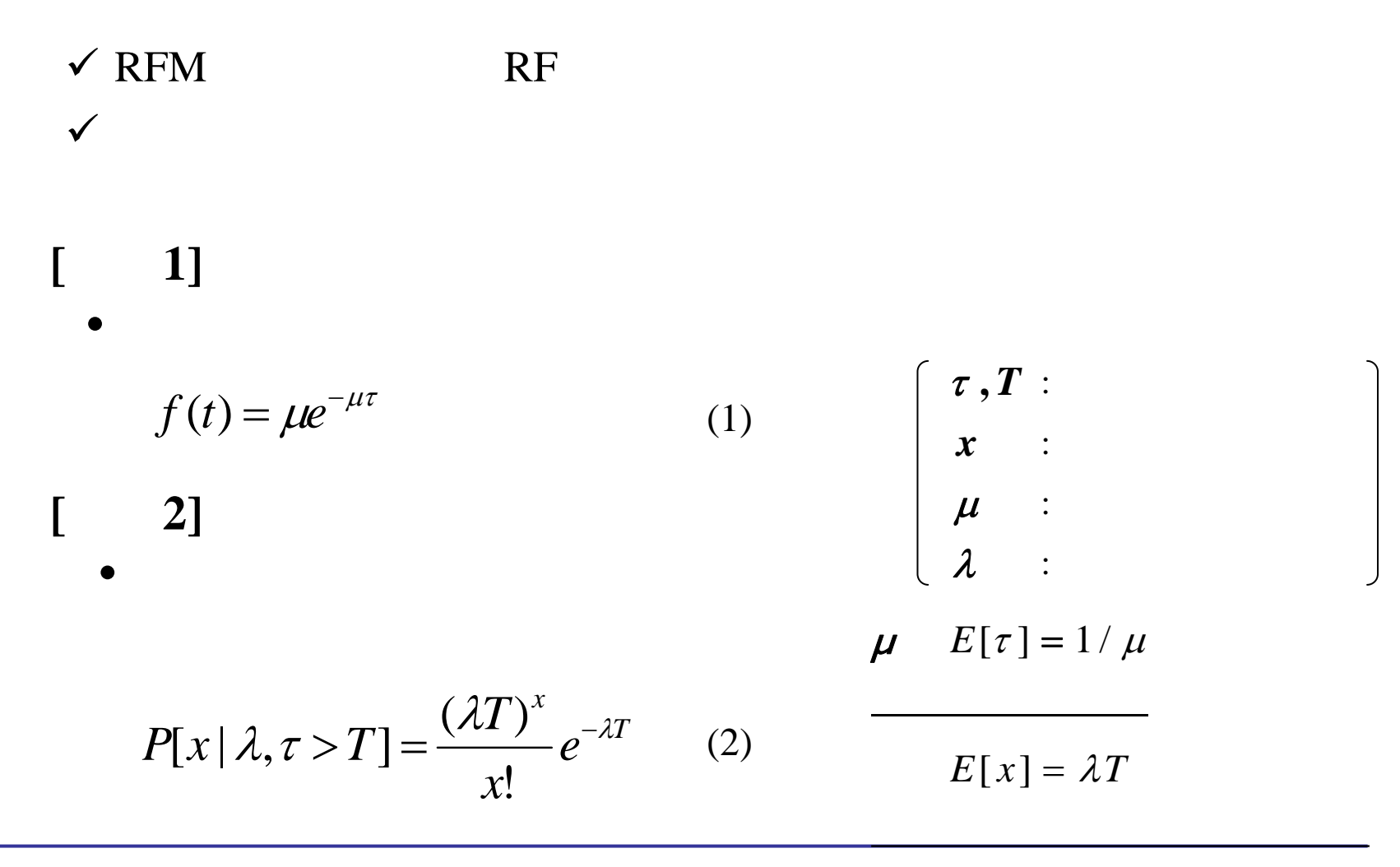

**[**仮定**3]** 生存時間の分布と購買頻度の分布を表すパラメータμと

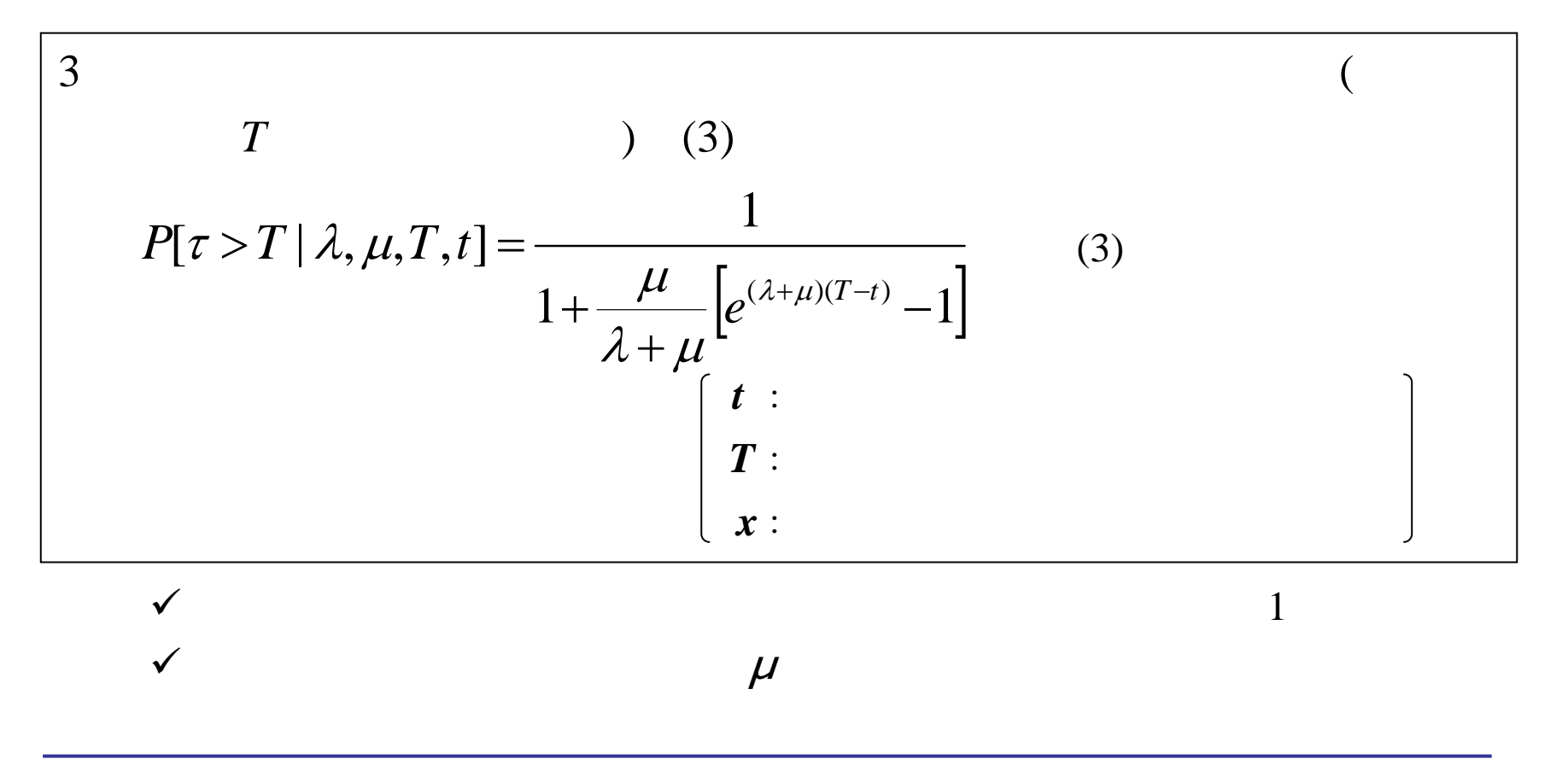

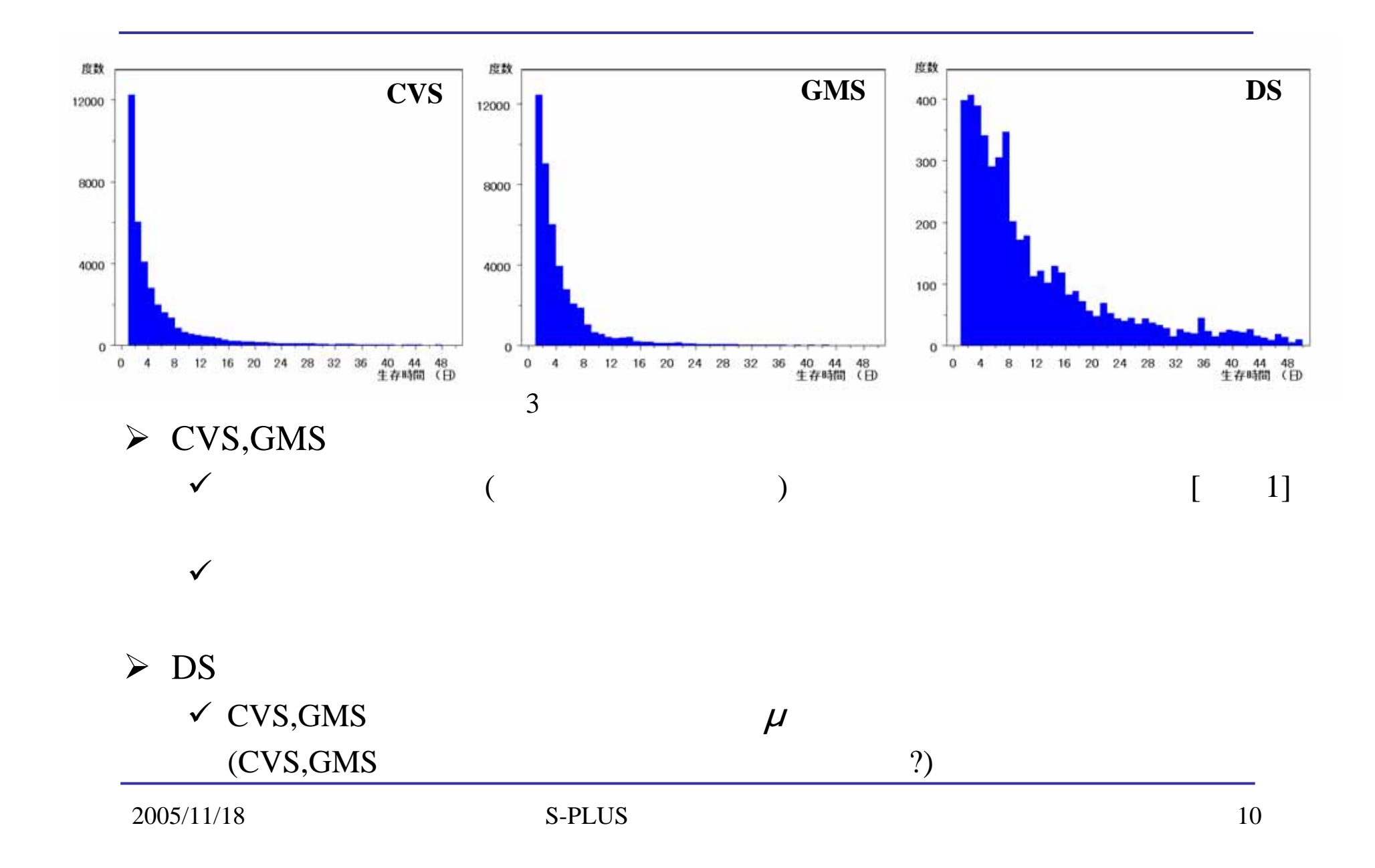

$$
\mu
$$
\n
$$
L(x,t,T | \lambda, \mu) = \lambda^{x} \left\{ \frac{\lambda}{\lambda + \mu} e^{-(\lambda + \mu)t} + \frac{\mu}{\lambda + \mu} e^{-(\lambda + \mu)t} \right\} \qquad (4)
$$
\n
$$
+ \frac{4}{\lambda + \mu} e^{-(\lambda + \mu)t} \left\{ \frac{4}{\lambda + \mu} e^{-(\lambda + \mu)t} \right\} \qquad (5)
$$
\n
$$
+ \frac{4}{\lambda + \mu} e^{-(\lambda + \mu)t} \left\{ \frac{4}{\lambda + \mu} e^{-(\lambda + \mu)t} \right\} \qquad (6)
$$
\n
$$
+ \frac{1}{\lambda} \frac{\frac{6}{\lambda + 273}}{\frac{1200}{\lambda + 273}} \frac{\frac{1}{\lambda + 273}}{\frac{1200}{\lambda + 273}} \frac{\frac{1}{\lambda + 273}}{\frac{1200}{\lambda + 273}} \frac{\frac{1}{\lambda + 273}}{\frac{1200}{\lambda + 273}} \frac{\frac{1}{\lambda + 273}}{\frac{1200}{\lambda + 273}} \frac{\frac{1}{\lambda + 273}}{\frac{1200}{\lambda + 273}} \frac{\frac{1}{\lambda + 273}}{\frac{1200}{\lambda + 273}} \frac{\frac{1}{\lambda + 273}}{\frac{1200}{\lambda + 273}} \frac{\frac{1}{\lambda + 273}}{\frac{1200}{\lambda + 273}} \frac{\frac{1}{\lambda + 273}}{\frac{1200}{\lambda + 273}} \frac{\frac{1}{\lambda + 273}}{\frac{1}{\lambda + 273}} \frac{\frac{1}{\lambda + 273}}{\frac{1}{\lambda + 273}} \frac{\frac{1}{\lambda + 273}}{\frac{1}{\lambda + 273}} \frac{\frac{1}{\lambda + 273}}{\frac{1}{\lambda + 273}} \frac{\frac{1}{\lambda + 273}}{\frac{1}{\lambda + 273}} \frac{\frac{1}{\lambda + 273}}{\frac{1}{\lambda + 273}} \frac{\frac{1}{\lambda + 273}}{\frac{1}{\lambda + 273}} \frac{\frac{1}{\lambda + 273}}{\frac{
$$

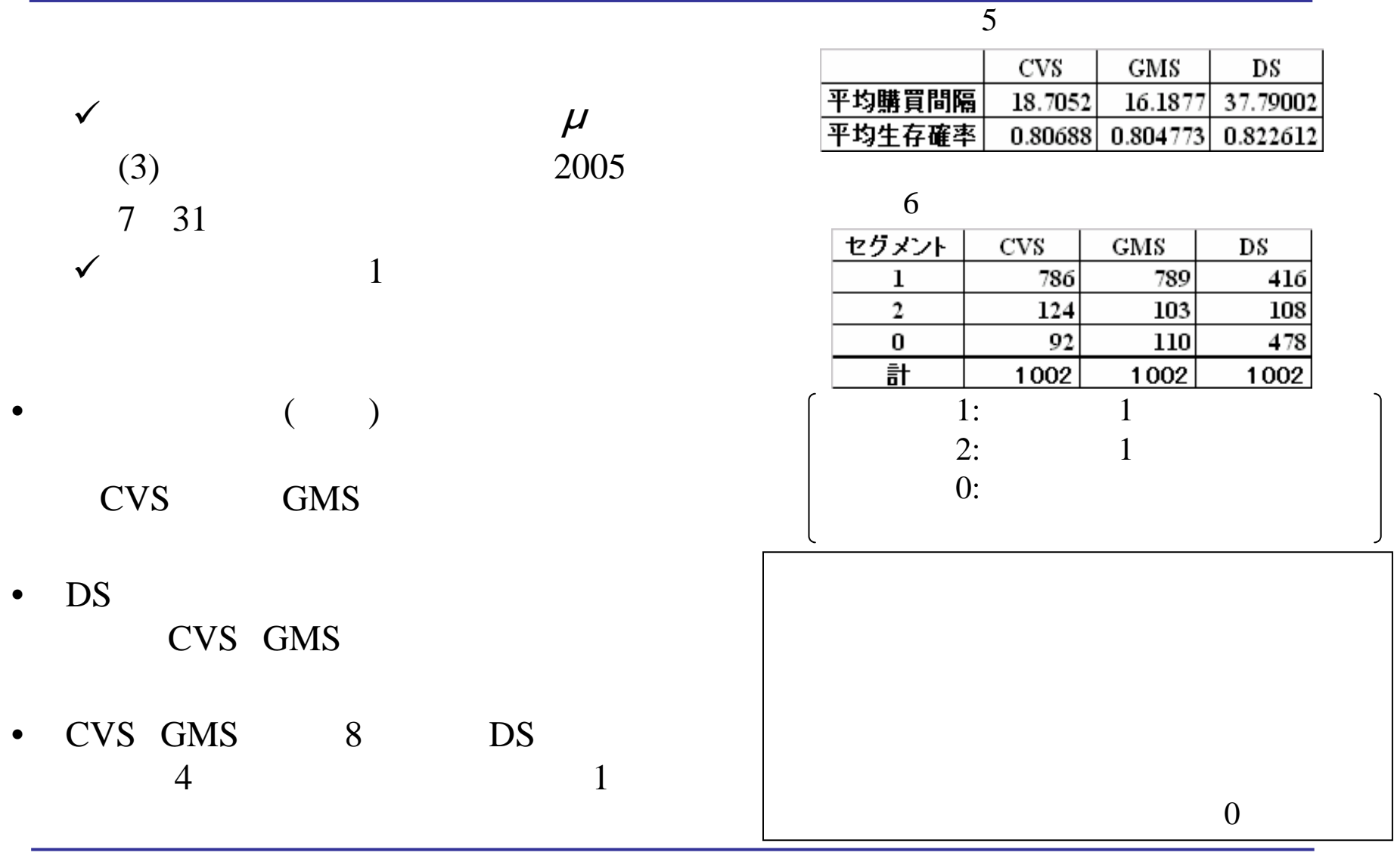

1. 2.

,

# (CVS)

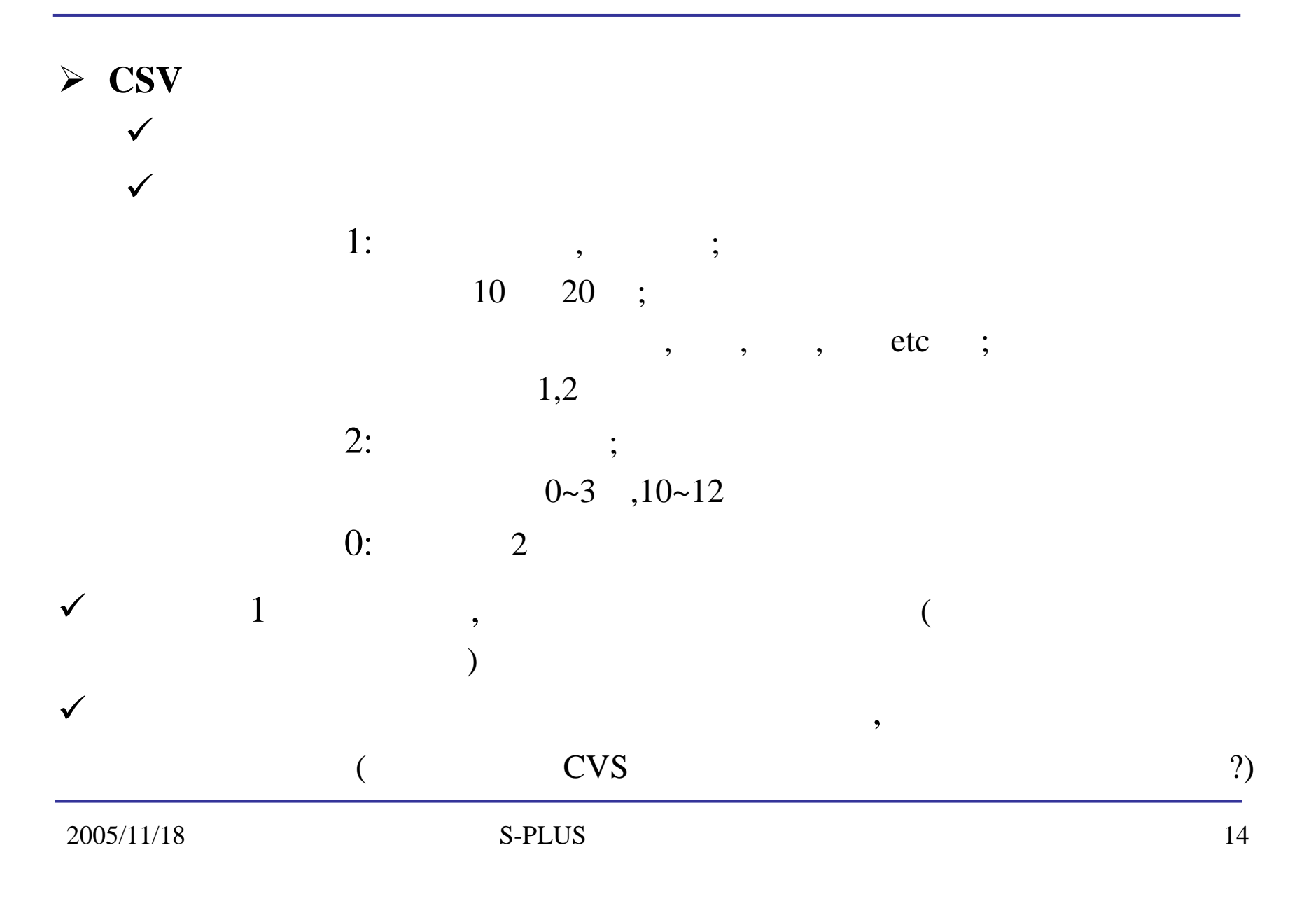

(GMS,DS)

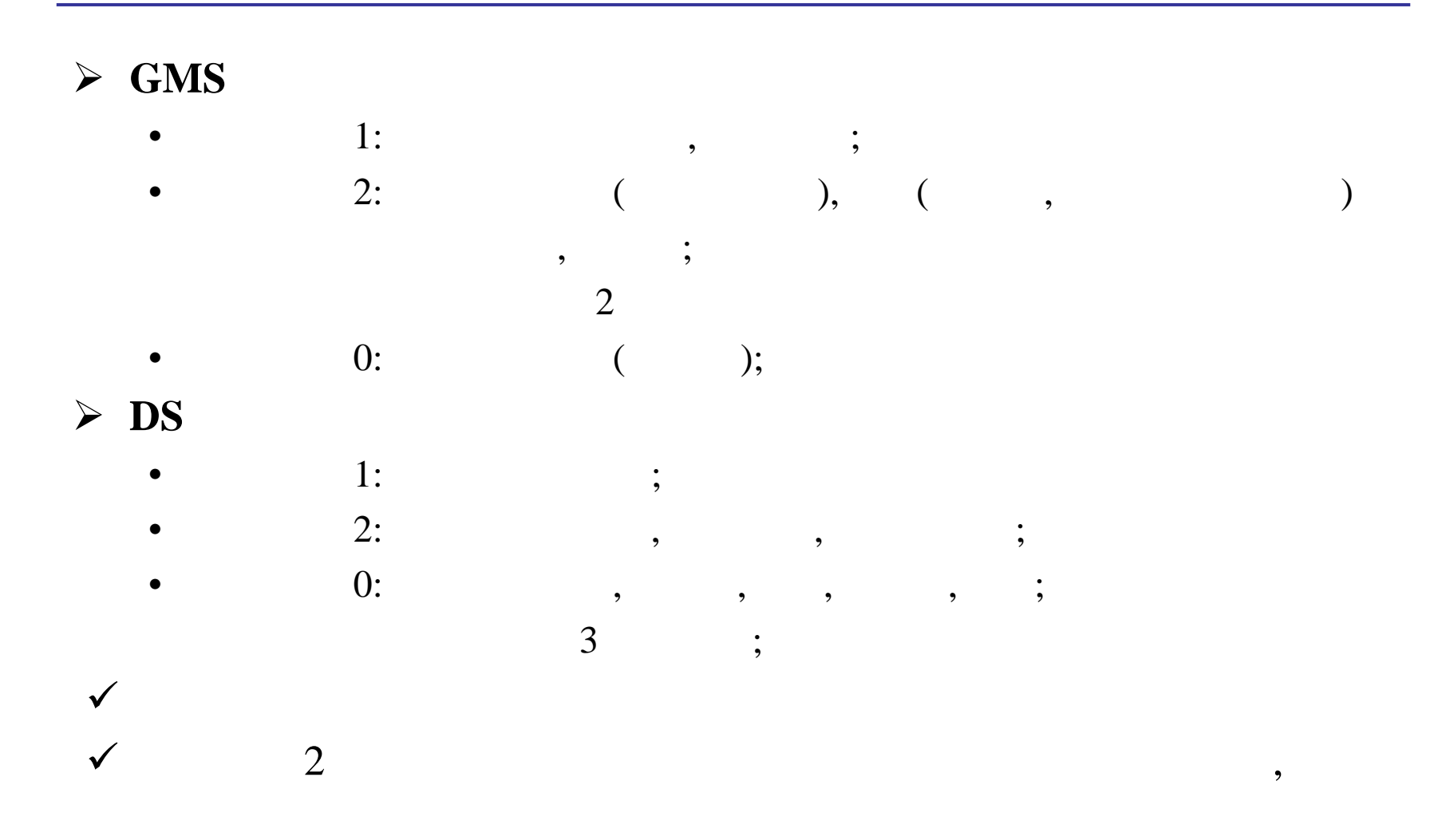

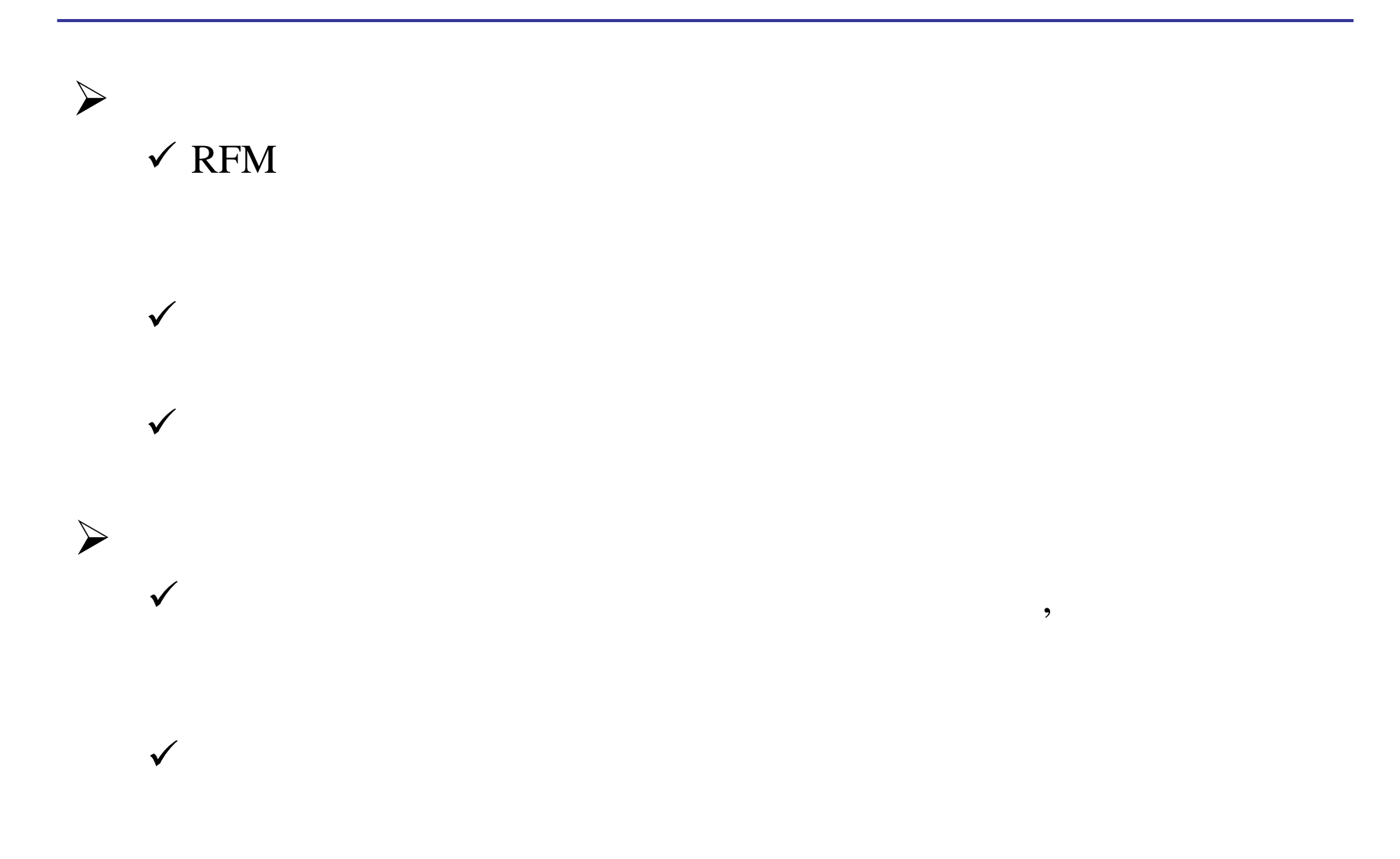

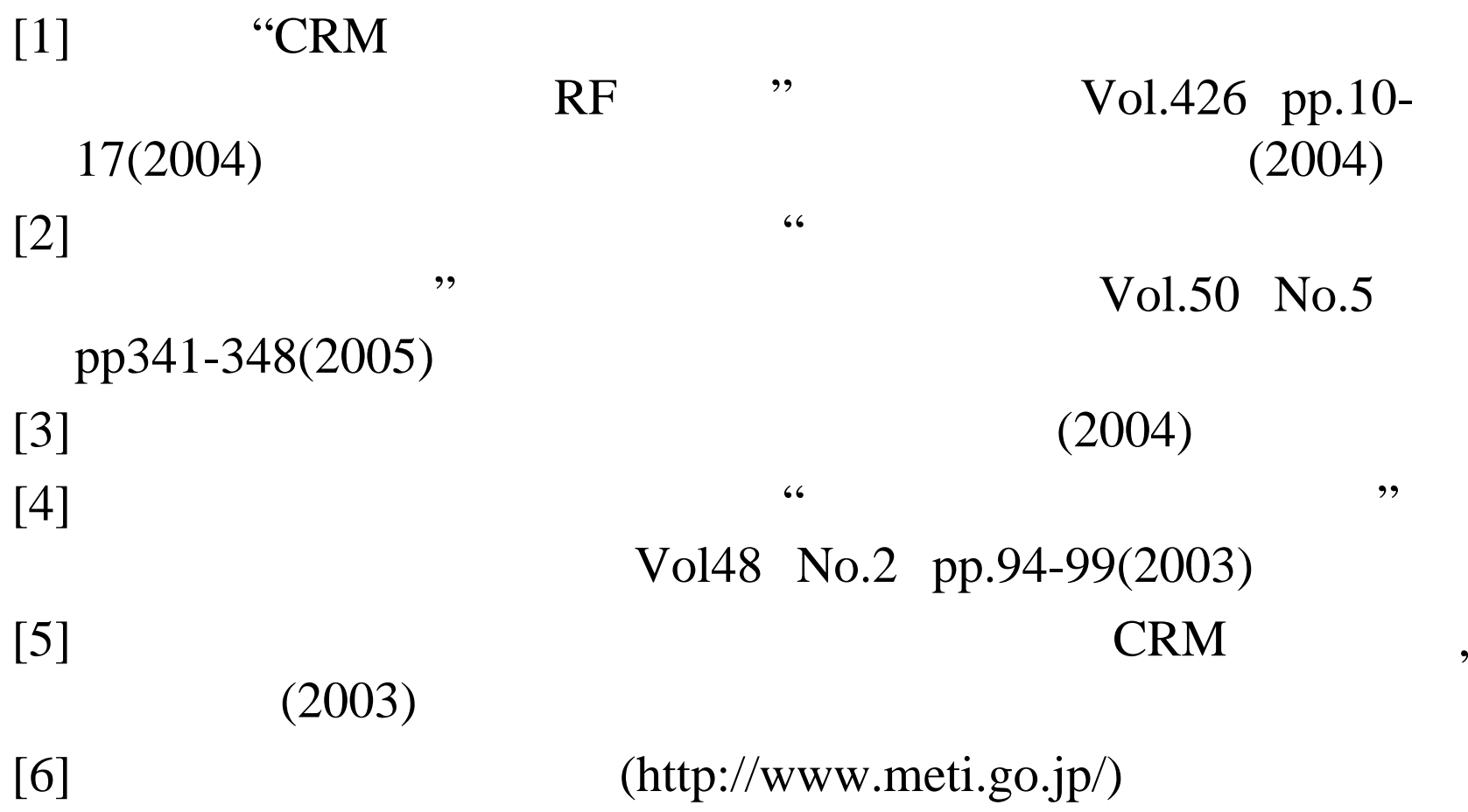

## (S-PLUS

#### $\blacktriangleright$  $\geqslant$  1

guiPlot( PlotType = "  $\qquad$ ", DataSet = "transit", Columns = ", . . , ") guiModify( "LinePlot", Name = "GS1\$1\$1",  $LineColor = "Green", LineWeight = "3",$ SymbolStyle <sup>=</sup>"Circle, Solid",  $SymbolColor = "Green", SymbolHeight = "0.15",$  $SymbolLineWeight = "3")$ guiModify( "LinePlot", Name = "GS1\$1\$2", LineColor = "Lt Red", LineWeight = "3", SymbolStyle <sup>=</sup>"Circle, Solid",  $SymbolColor = "Lt Red", SymbolHeight = "0.15",$  $SymbolLineWeight = "3")$ guiModify( "Axis2DLabelY", Name = "GS1\$1\$Axis2dY1\$Axis2DLabelY", Font = "Times New Roman", FontSize =  $"22"$ , Bold = T) guiModify( "Axis2DLabelX", Name = "GS1\$1\$Axis2dX1\$Axis2DLabelX", Font = "Times New Roman", FontSize = "22", Bold = T)

)

## (S-PLUS

### $\blacktriangleright$

```
likely = function(tmp1,tmp2,tmp3){
setxyz \lt - Set()set.para \langle - Set(1:2)
i \leq- Element(set = set.xyz)
j \leq- Element(set = set.para)
x <- Parameter(list(1:1,tmp1),index=i)
y <- Parameter(list(1:1,tmp2),index=i)
z <- Parameter(list(1:1,tmp3),index=i)
lam < - Variable(index = j)obj = Objective(type = "maximize")lam[1] > = 0lam[2] > = 0obj ~ log(lam[1]^x x[1] * ((lam[1]/(lam[1]+lam[2])) *exp(-(lam[1]+lam[2])^{*}z[1]) +(lam[2]/(lam[1]+lam[2]))* exp(-(lam[1]+lam[2])*y[1])))
                                                       tmp = get("cvs")tmp1 = tmp[2]tmp2 = tmp[,3]tmp3 = tmp[4]lambda = mu = vector(model="double", length(tmp1))for(i in seq(along=tmp1)){
                                                         nuopt.options(method="bfgs",maxitn=200,scaling="on")
                                                         rslt.problem = System(model = likely,tmp1[i],tmp2[i],tmp3[i])rslt.solution = solve(rslt.problem)
                                                         lambda[i] = rslt.solution$variable$lam$current[1]
                                                         mu[i] = rslt.solution$variable$lam$current[2]
                                                         rm(rslt.problem)
                                                         rm(rslt.solution)
                                                        }
                                                       rslt = data.frame(lambda,mu)
```
)

}